**IBM Contact Optimization V9R0** 2013年1月15日

# 安装指南

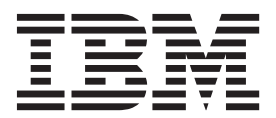

在使用本信息及其支持的产品前, 请先阅读第31页的"声明"中的信息。

此版本适用于 IBM Contact Optimization V9.0.0 及所有后续发行版和修订版, 直到在新版本中另有声明为止。

# **目录**

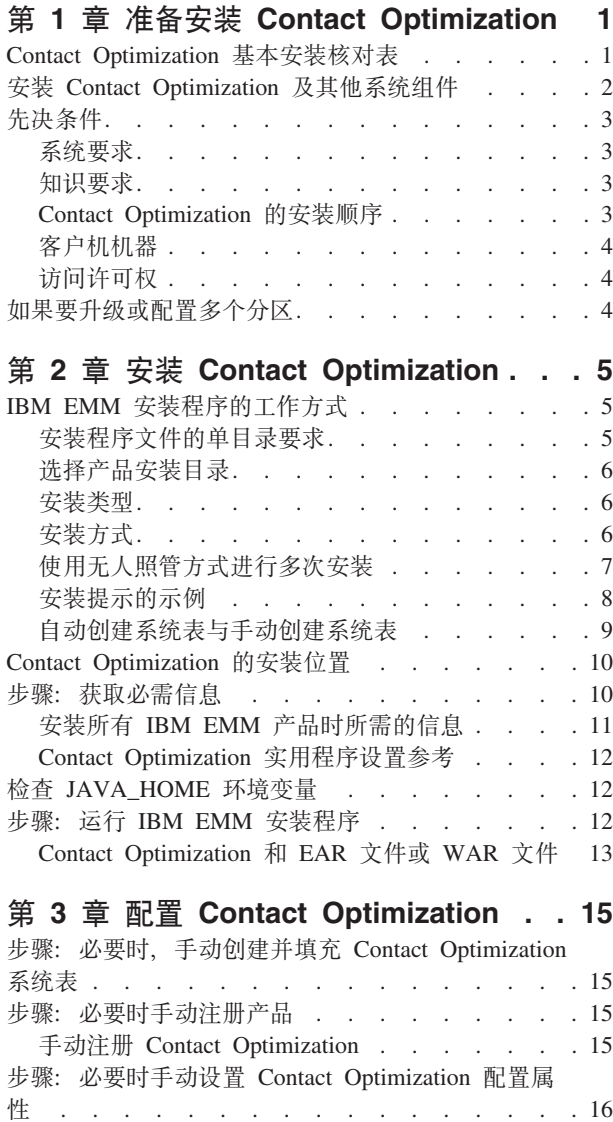

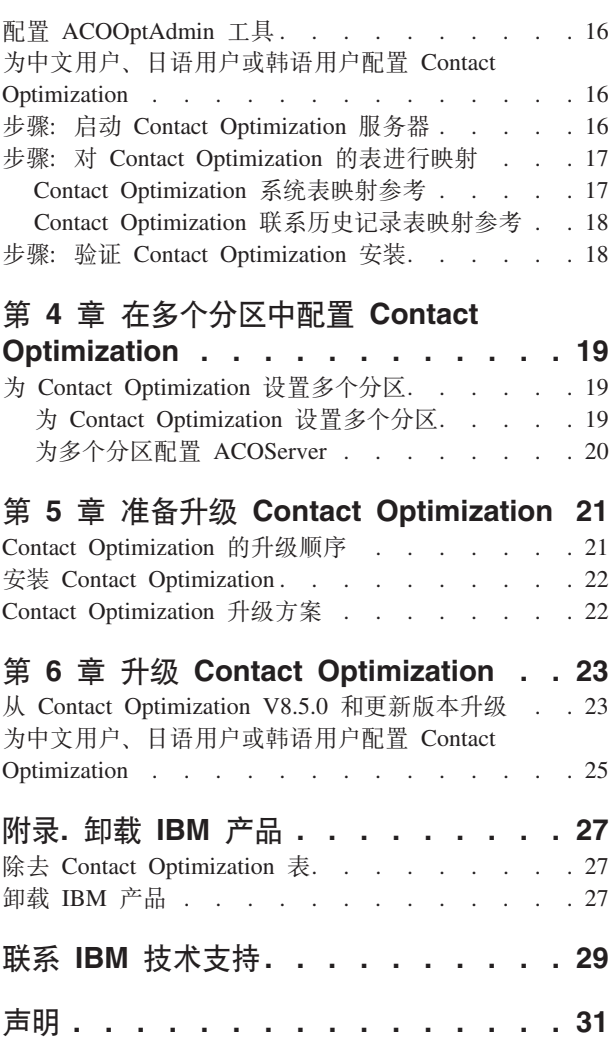

商标. . . . . . . . . . . . . . . . 32 隐私策略和使用条款注意事项 [. . . . . . . . 33](#page-36-0)

# <span id="page-4-0"></span>**Z 1 B <820 Contact Optimization**

安装 IBM® 产品是一个多步骤的过程, 其中涉及对 IBM 未提供的多个软件和硬件元素 进行操作。IBM 文档提供了有关安装 IBM 产品所需的特定配置和过程的一些指导。而 有关对 IBM 未提供的系统执行操作的详细信息, 请参阅这些产品的文档。

开始安装 IBM EMM 软件前, 对安装进行规划, 包括您的业务目标以及支持这些目标 所需的硬件和软件环境。

### **Contact Optimization 基本安装核对表**

请审阅此安装过程概述,并验证您的环境、计划的安装顺序以及知识水平是否满足先 决条件。

以下列表是执行 IBM Contact Optimization 基本安装所需步骤的高级概述。在本指南的 其余部分中,提供了有关这些步骤的额外详细信息。

#### **20 Contact Optimization**

1. 第5页的第 2 章, 『安装 [Contact Optimization](#page-8-0) 』

下载 IBM EMM 安装程序和 Contact Optimization 安装程序。

2. 第11 页的 『 安装所有 [IBM EMM](#page-14-0) 产品时所需的信息 』

收集进行安装的必需信息。您可使用此信息来完成安装向导。

3. 第12 页的 『 步骤: 运行 [IBM EMM](#page-15-0) 安装程序 』

在安装、部署并验证 IBM Marketing Platform 和 IBM Campaign 之后, 请安装 Contact Optimization,

#### **配置 Contact Optimization**

1. 第15 页的 『步骤: 必要时, 手动创建并填充 [Contact Optimization](#page-18-0) 系统表 』

如果 Contact Optimization 安装程序无法连接至 Campaign 系统表, 请使用所提供 SQL 脚本来创建并填充 Campaign 数据库或模式中的 Contact Optimization 系统表。

2. 第15页的 『手动注册 [Contact Optimization](#page-18-0) 』

如果 Contact Optimization 安装程序无法进行注册, 请使用 Marketing Platform 实 用程序来手动进行注册。

3. 第16页的 『步骤: 必要时手动设置 [Contact Optimization](#page-19-0) 配置属性 』

如果 Contact Optimization 安装程序无法设置配置属性, 请在**设置 > 配置**页面上设 置必需属性。

4. 第16页的 『 步骤: 启动 [Contact Optimization](#page-19-0) 服务器 』

启动并验证 Contact Optimization 服务器。

5. 第 17 页的 『 步骤: 对 [Contact Optimization](#page-20-0) 的表进行映射 』

在 Campaign 中, 对 Contact Optimization 表进行映射。

6. 第18 页的 『 步骤: 验证 [Contact Optimization](#page-21-0) 安装 』

登录到 Marketing Platform 并确认您可访问竞销活动 > Contact Optimization。

# <span id="page-5-0"></span>**20 Contact Optimization 0d{53i~**

下图提供了 IBM 应用程序安装位置的概述。该图显示了所有产品,并非所有产品都是 Contact Optimization 所必需的。

此设置代表一种基本安装。要满足您的安全性和性能要求,可能需要更复杂的分布式 安装。

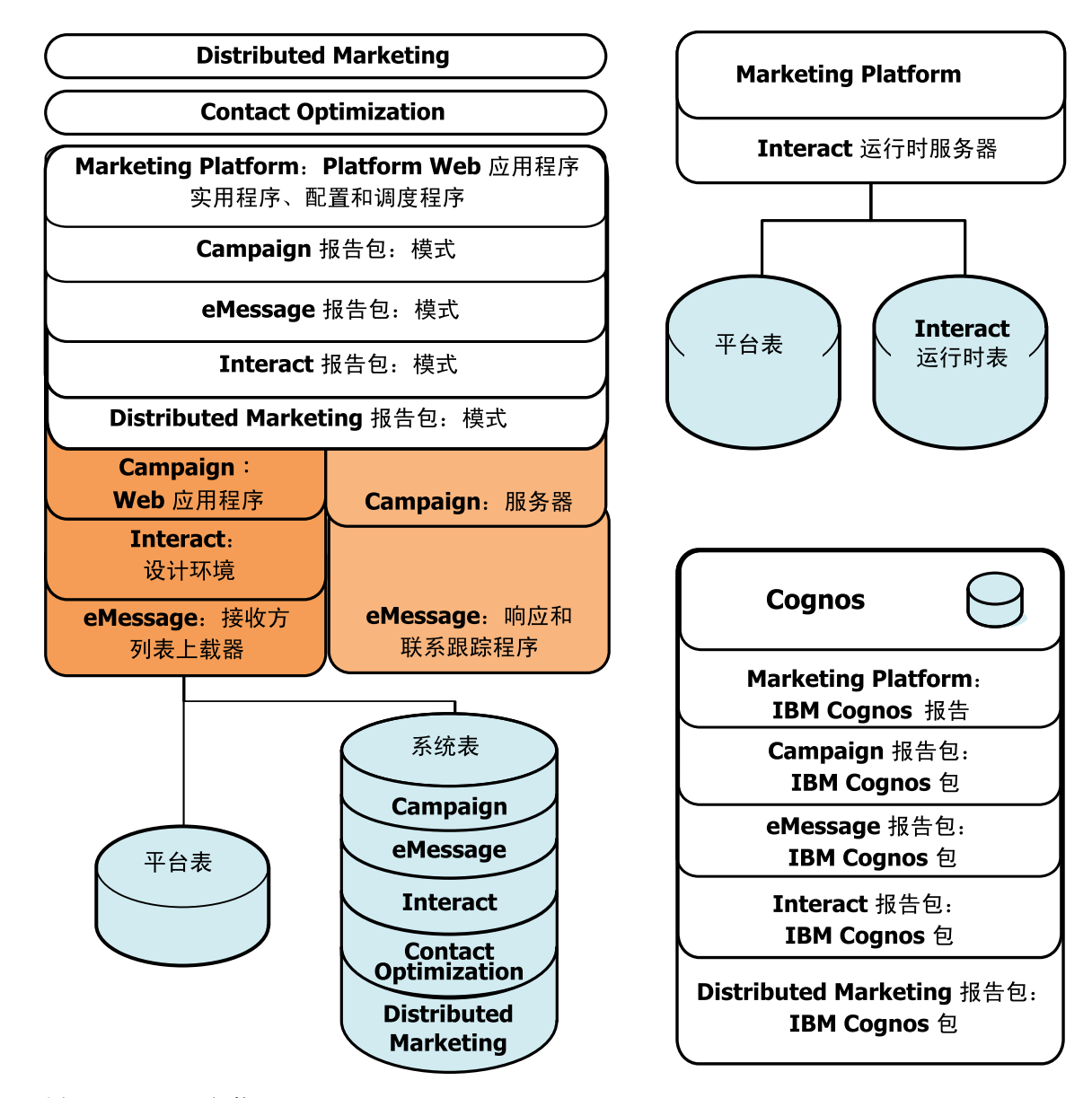

图 1. IBM EMM 组件

# <span id="page-6-0"></span>先决条件

以下是安装 IBM EMM 产品的先决条件。

### **53\*s**

有关详细的系统要求, 请参阅《建议的软件环境和最低系统要求》指南。

### **JVM \*s**

套件内的 IBM EMM 应用程序必须部署在专用的 Java™ 虚拟机 (JVM) 上。IBM EMM 产品对由 Web 应用程序服务器使用的 JVM 进行定制。如果遇到与 JVM 相关的错误, 那么可能需要创建专用于 IBM EMM 产品的 Oracle WebLogic 或 WebSphere® 域。

#### **xgr\*s**

作为套件安装的 IBM EMM 产品必须安装在同一网络域中,以符合旨在限制跨站点脚 本编制安全风险的浏览器限制。

### **\*6\*s**

要安装 IBM EMM 产品, 必须具备产品安装环境方面的全面知识, 或与具备这些知识 的人员协作。这些知识包括操作系统、数据库和 Web 应用程序服务器的信息。

### **Contact Optimization** 的安装顺序

Contact Optimization 与 Marketing Platform 和 Campaign 一起工作。开始安装 Contact Optimization 之前, 必须安装并配置 Marketing Platform 和 Campaign。

### **Marketing Platform** 要求

在安装任何 IBM EMM 产品之前, 必须安装 Marketing Platform。

对于您计划一起运行的每组产品, 仅需要安装 Marketing Platform 一次。

要点: 每个产品安装程序检查以确定必需的产品是否已安装。如果产品或版本未在 Marketing Platform 中注册, 在您继续安装之前, 您将接收到通知, 您必须升级或安装, 并 且安装程序将退出。仅当发现存在产品的较低版本或未发现产品时、才会显示该消 息。

必须先部署并运行 Marketing Platform, 然后才可以在**设置 > 配置**页面上设置任何属性。

#### **Campaign \*s**

安装 Contact Optimization 之前, 必须安装并配置 Campaign。

注: 为了在 UNIX 上进行安装, 您可能需要在应用程序服务器中将 Web 应用程序服务 器的 Djava.awt.headless 属性设置为 true. 仅当您无法杳看 Contact Optimization 报 告时, 才需要此设置。请参阅《IBM Campaign 安装指南》, 以获取详细信息。

由于 Contact Optimization 使用 Campaign 系统表数据源, 因此, 您不需要准备任何额 外数据源。

# <span id="page-7-0"></span>客户机机器

客户机机器必须满足以下配置要求。

- 浏览器不应对页面进行高速缓存。在 Internet Explorer 中, 选择工具 > Internet 选 项 > 常规 > 浏览历史记录 > 设置, 选择使浏览器在每次访问页面时检查页面的较 新版本的选项
- 如果客户机机器上安装了阻止弹出广告窗口的软件, 那么 Campaign 可能无法正常运 行。为获得最佳效果, 请在运行 Campaign 时禁用阻止弹出广告窗口的软件。

# 访问许可权

验证网络许可权是否允许您执行本指南中的过程、以及是否拥有具备相应许可权的登 录信息。

相应的许可权包括:

- Web 应用程序服务器的管理密码。
- 所有必需数据库的管理访问权。
- 必须编辑的所有文件的写许可权。
- 必须保存文件的所有目录的写许可权, 如进行升级时的安装目录和备份目录。
- 用于运行安装程序的相应读/写/执行许可权。
- 用于运行 Web 应用程序服务器和 IBM EMM 组件的操作系统帐户必须具有对相关 目录和子目录的读写访问权。
- 在 UNIX 上, 安装 Campaign 和 Marketing Platform 的用户帐户必须与 Campaign 用户是同一组的成员。此用户帐户必须具有有效的主目录,并具有该目录的写许可 权。
- 在 UNIX 上, IBM 产品的所有安装程序文件都必须具有完整的执行许可权(例如,  $rwxr-xr-x)$

### 如果要升级或配置多个分区

如果要升级、请参阅有关准备升级的章节。

如果计划创建多个分区、请参阅有关配置多个分区的章节。

相关概念:

第21页的 『Contact Optimization 的升级顺序』

# <span id="page-8-0"></span>**Z 2 B 20 Contact Optimization**

请下载下列安装文件。

要点: 请将所有这些文件置于同一目录中。此步骤是一项安装要求。

- IBM 安装程序
- Contact Optimization 安装程序

### **Z UNIX `M53OhCmI(**

在 UNIX 类型系统上, 请确保这些安装文件具有完全的执行许可权 (rwxr-xr-x)。

#### 选择正确的安装程序文件

IBM Contact Optimization 安装文件根据产品版本以及计划与它们配合使用的操作系统 来命名。计划以控制台方式运行的 UNIX 文件例外, 这些文件的命名并非特定于操作系 统。对于 UNIX,会根据安装方式是 X Window System 还是控制台来使用不同的文件。 例如:

Windows - GUI 和控制台方式 - IBM ContactOptimization *N.N.N.N* win64.exe 是 VN.N.N.N, 并且计划安装在 Windows 64 位操作系统上。

**UNIX** - X Window System 方式 - IBM ContactOptimization  $N.N.N.N$  solaris64.bin 是 VN.N.N.N, 并且计划安装在 Solaris 64 位操作系统上。

**UNIX** - 控制台方式 - IBM EMM Installer N.N.N.N.sh 是 VN.N.N.N, 并且计划安装在 所有 UNIX 操作系统上。

# **IBM EMM** 安装程序的工作方式

如果不熟悉 IBM EMM 安装程序的基本功能, 那么应阅读本节。

### **20LrD~D%?<\*s**

安装 IBM EMM 企业产品时, 将使用安装程序组合。

- 主安装程序, 文件名中包含 IBM EMM Installer
- 特定于产品的安装程序, 文件名中均包含产品名称

要安装 IBM EMM 产品, 必须将主安装程序和产品安装程序置于同一目录中。运行主 安装程序时,它将检测该目录中的产品安装文件。您便可以选择要安装的产品。

当某个产品安装程序的多个版本均存在于主安装程序所在的目录中时、主安装程序将 始终在安装向导中的"IBM EMM 产品"屏幕上显示产品的最新版本。

### **安装补丁**

执行 IBM EMM 产品的全新安装后, 您可能会计划立即安装补丁。如果要立即安装, 请将补丁安装程序置于基本版本和主安装程序所在的目录中。运行安装程序时,可以 同时选择基本版本和补丁。然后安装程序将以正确的顺序安装这些对象。

# <span id="page-9-0"></span>选择产品安装目录

可以安装到任何可通过网络访问的系统上的任何目录。通过输入路径或通过浏览并选 择目录,可以指定安装目录。

通过在路径前输入一个句点、可以指定相对于从其运行安装程序的目录的路径。

如果指定的目录不存在、那么安装程序将创建该目录、并假定您的登录具有相应的许 可权。

IBM EMM 安装的缺省顶级目录为 / IBM/EMM (UNIX) 或 C:\IBM\EMM (Windows)。产品 安装程序随后将产品文件安装在 EMM 目录下的各个子目录中。

### 安装类型

IBM EMM 安装程序执行以下安装类型。

- 全新安装: 运行安装程序并选择从未安装讨 IBM EMM 产品的目录时, 安装程序将 自动执行全新安装。
- 升级安装: 运行安装程序并选择已安装 IBM EMM 产品的较早版本的目录时、安装 程序将自动执行升级安装。对于其安装程序会自动更新数据库的产品、升级安装会 添加新表,但不会覆盖现有表中的数据。

对于其安装程序会自动更新数据库的产品,升级期间可能会发生错误,这是因为安 装程序不会在数据库中创建已存在的表。您可以安全地忽略这些错误。请参阅有关 升级的章节以获取详细信息。

• 重新安装: 当您运行安装程序并选择其中安装了相同版本的 IBM EMM 产品的目录 时、安装程序将覆盖您的现有安装。要保护任何现有数据、请在重新安装之前备份 您的安装目录和系统表数据库。

通常, 建议不要使用重新安装。

### 安装方式

IBM EMM 安装程序可在以下方式下运行。

• 控制台 (命令行) 方式

在控制台方式下, 选项以编号列表的方式呈现。您提供编号以选择所需的选项。如 果不输入编号就按 Enter 键、那么安装程序将使用缺省洗项、缺省洗项由以下某个符 号指示。

--> 要在显示此符号时选择选项, 请输入所需的选项的编号, 然后按 Enter 键。

[X] 此符号表示您可以选择列表中的一个、多个或全部选项。如果输入旁边带有 [X] 符号的选项的编号、然后按 Enter 键、那么会清除或取消选中该选项。如果输入当前 未选中(旁边带有「1)的选项的编号, 那么当您按 Enter 键时将选中该选项。

要取消洗中或洗中多个洗项、请输入以逗号分隔的编号的列表。

- Windows GUI 或 UNIX X-Window 方式
- 无人照管(或静默)方式, 即不需要用户交互

可以使用无人照管方式来将 IBM EMM 产品安装多次, 例如设置集群环境时需要使 用此做法。有关更多信息, 请参阅 『使用无人照管方式进行多次安装』。

### <span id="page-10-0"></span>**9C^KU\==xP`N20**

如果必须多次安装 IBM EMM 产品 (例如设置集群环境时), 那么可能希望以无人照 管方式运行 IBM EMM 安装程序, 该方式不需要用户输入。

#### **XZl&D~**

无人照管方式(也称为静默方式)需要一个文件或一组文件来提供信息、这些信息是 使用控制台方式或 GUI 方式时用户在安装提示处输入的信息,这些文件称为响应文件。

可以使用以下任一选项来创建响应文件。

- 可以使用样本响应文件作为模板来直接创建响应文件。名为 ResponseFiles 的压缩归 档文件中随产品安装程序一起提供了样本文件。样本响应文件按如下所示进行命 名。
	- IBM EMM 主安装程序 installer.properties
	- 产品安装程序 installer 后跟产品名称的缩写和版本号。例如, Campaign 安 装程序的响应文件名为 installer\_ucN.N.N.N.properties。
	- 产品报告包安装程序 installer 包括报告包的缩写和产品名, 再加上版本号。 例如, Campaign  $\qquad \qquad \qquad$  报告包安装程序的响应文件名为 installer\_urpcN.N.N.N.properties.

根据需要编辑样本文件并将其置于安装程序所在的目录中。

• 或者, 在设置无人照管运行之前, 可在 Windows GUI 或 UNIX X-windows 方式或 控制台方式下运行安装程序,然后选择创建响应文件。

IBM EMM 主安装程序创建一个文件,您安装的每个 IBM EMM 产品也会创建一个 或多个文件。

运行安装程序时创建的响应文件具有 .properties 扩展名, 例如, installer *productversion*.properties 和 IBM EMM 安装程序本身的文件 ( 名为 installer.properties)。安装程序将在您指示的目录中创建这些文件。

要点: 出于安全原因, 安装程序不会在响应文件中记录数据库密码, 以无人照管方 式创建响应文件时, 必须编辑每个响应文件以输入数据库密码。打开每个响应文 件, 并搜索 PASSWORD 以查找必须执行这些编辑的位置。

#### **20LriRl&D~D;C**

当安装程序以无人照管方式运行时, 它将按如下所示查找响应文件:

- 首先, 安装程序将在安装目录中查找。
- 其次, 安装程序将在执行安装的用户的主目录中查找。

所有响应文件必须位于同一目录中。可以通过向命令行添加自变量来更改读取响应文 件的路径 例如:

-DUNICA\_REPLAY\_READ\_DIR=″myDirPath″ -f myDirPath/*installer.properties*

### <span id="page-11-0"></span>卸载时无人照管方式的作用

卸载使用无人照管方式安装的产品时, 将以无人照管方式来执行卸载(不会显示任何 对话框来供用户进行交互)。

### 无人照管方式和升级

升级时, 如果先前创建了响应文件并且以无人照管方式运行, 那么安装程序将使用先 前设置的安装目录。如果要在不存在任何响应文件的情况下使用无人照管方式进行升 级,请通过手动运行先前安装的安装程序来创建响应文件,并确保在安装向导中选择 当前安装目录。

# 安装提示的示例

作为参考, 接着是在 UNIX 服务器上使用控制台方式进行安装期间显示的提示的示例。 请确保阅读并遵循在实际安装期间显示的指示信息。

在您输入信息之后,大多数提示会显示您的响应,在您继续操作之前,需要进行 "是"或"否"(Y/N) 确认。这些提示使您在需要时有机会进行更正。

请使用此示例来帮助您在开始安装之前收集所需信息, 并且在安装期间作为参考。

表 1. 安装提示和响应的示例

| 提示                          | 响应                                                                                                    |
|-----------------------------|----------------------------------------------------------------------------------------------------|
| $-bash-4.0S$                | 初始提示。请提供主安装程序文件的名称以及任何要用于<br>安装的数据库设置实用程序的变量。                                                                                                    |
| Choose Locale               | 请提供编号来选择其中一种所列示语言。要使用缺省语言<br>环境, 请输入 2- English, 并按 Enter 键。                                                                                                    |
| Introduction                | 如果安装了产品的先前版本, 那么会执行升级。                                                                                                    |
|                             | 如果安装了产品的同一版本,那么继续操作会删除所有表<br>和数据。                                                                                                    |
| Response Files Generation   | 请提供编号来选择是否生成响应文件以供在无人照管安装<br>期间使用。如果生成响应文件,那么可提供目标路径。                                                                                                    |
| Choose Product Features     | 会显示带编号的功能部件列表。带选取标记 [X] 的功能部<br>件是已选中要安装的功能部件,不带选取标记 [] 的功能<br>部件是未选中的功能部件。要更改所作的选择,请提供使<br>用逗号分隔列表的编号, 来将功能部件的状态从已选中切<br>换至取消选中(反之亦然), 然后按 Enter 键。<br>例如, 您会看到以下功能部件列表:<br>1- [X] IBM Marketing Platform<br>2- [X] IBM Marketing Operations<br>要仅安装 Marketing Platform, 请提供 2 并按 Enter 键。 |
| 主 (Marketing Platform) 安装   |                                                                                                    |
| Installation Directory      |                                                                                                    |
| Select Application Server   |                                                                                                    |
| Platform Database Type      | 请提供 Marketing Platform 系统表数据库的信息。                                                                                                    |
| Platform Database Host Name |                                                                                                    |
| Platform Database Port      |                                                                                                    |

#### <span id="page-12-0"></span>表 1. 安装提示和响应的示例 (续)

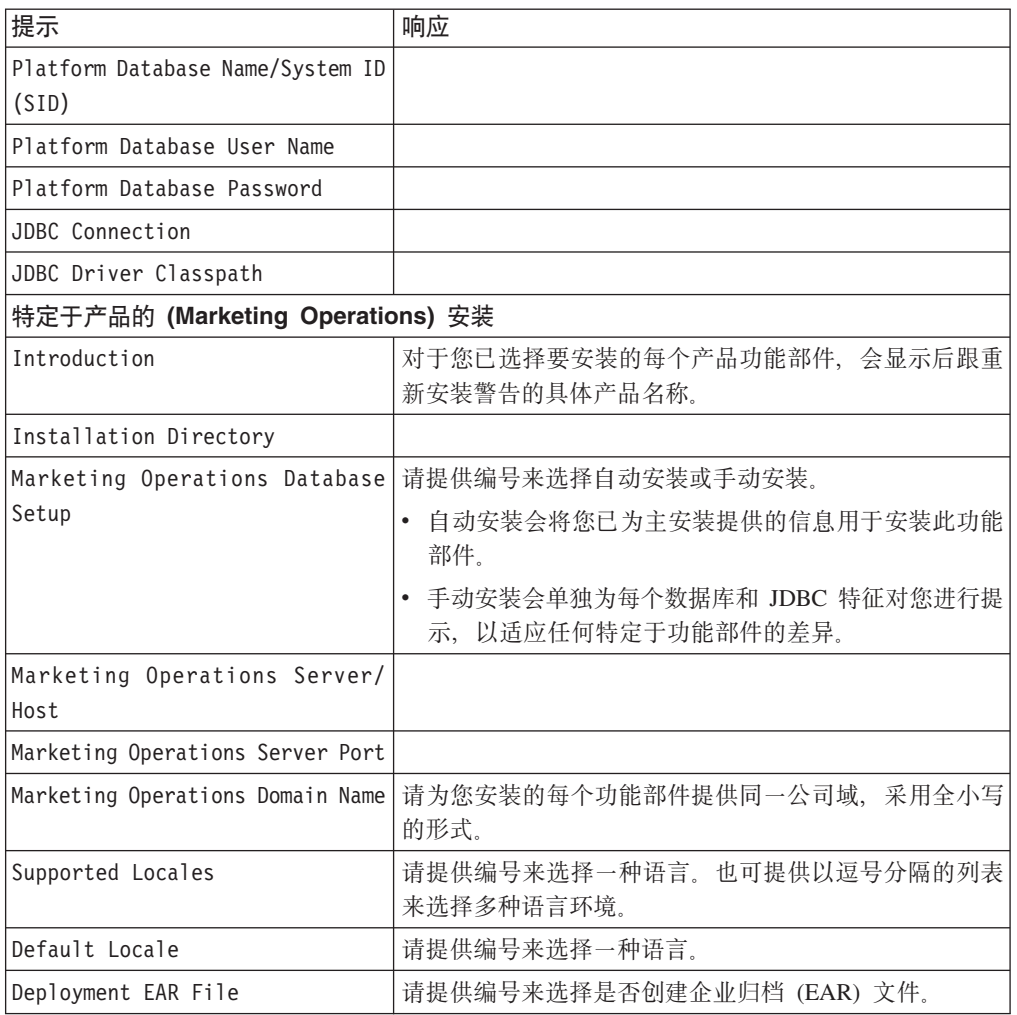

# **T/4(53mkV/4(53m**

对于一些 IBM 产品, 可选择是否允许安装程序在数据库中创建系统表。

如果选择允许安装程序创建这些系统表,那么必须提供使安装程序能够连接至您在较 早步骤中创建的产品数据库的信息。通常, 此信息包括:

- 数据库类型
- 数据库服务器的名称
- 服务器侦听的端口
- 数据库名称或模式标识
- 数据库的登录用户名和密码

如果选择手动创建这些系统表,那么必须使用数据库客户机来运行产品安装版本随附 的 SQL 脚本。

在第15 页的 『步骤: 必要时, 手动创建并填充 [Contact Optimization](#page-18-0) 系统表 』中提供了 有关手动创建表的详细信息。

# <span id="page-13-0"></span>**Contact Optimization** 的安装位置

为了获得最佳性能, 请将 Contact Optimization 安装在其各自的系统上, 即, 在该系统 上不安装任何其他 IBM EMM 产品。

Contact Optimization 可能需要大量计算和数据处理资源。如果在专用环境中运行 Contact Optimization, 那么您对于性能调整具有最大控制权和灵活性。

### **=h:q!XhE"**

请在开始安装 Contact Optimization 之前获取下列信息。在完成安装向导的过程中、需 要使用此信息。

### **Contact Optimization** 系统上的 JDBC 驱动程序

请获取您要安装 Contact Optimization 的系统上的 JDBC 驱动程序类路径。此路径必须 包括 JAR 文件的名称。

### **Marketing Platform 信息**

每个 IBM EMM 产品的安装向导必须能够与 Marketing Platform 系统表数据库通信, 以便注册产品。

每次在新位置中运行安装程序时, 都必须输入 Marketing Platform 系统表数据库的下列 数据库连接信息。

- 数据库类型。
- 数据库主机名。
- 数据库端口。
- 数据库名称。
- 数据库帐户的用户名和密码。
- Marketing Platform 数据库的 JDBC 连接 URL。安装程序会根据您提供的值提供该 连接 URL, 但是, 请确认该 URL 正确。

例如, 对于 SQL Server, 该 JDBC 连接 URL 会采用下列格式:

jdbc:sqlserver://*your\_db\_host*:*your\_db\_port*;databaseName=*your\_db\_name*

当您创建数据库或模式时已获取这些信息。

### **Campaign** 信息

Contact Optimization 的安装向导需要与 Campaign 系统表数据库进行通信, 以创建 Contact Optimization 表。必须收集有关 Campaign 安装的下列信息, 以使安装程序能够设 置 Contact Optimization 数据库表并正确地配置 Contact Optimization。

- 是否已将 Campaign 数据库配置为使用 Unicode。
- Campaign 数据库类型。

如果数据库类型是 IBM DB2® 并且安装在 UNIX 系统上, 那么您还需要提供 DB2 实例路径。

如果数据库类型是 Oracle, 那么您还需要提供 Oracle 主目录。

- <span id="page-14-0"></span>• Campaign 数据库主机名。
- Campaign 数据库端口。
- Campaign 数据库名称。
- Campaign 数据库帐户的用户名和密码。
- Campaign 数据库的 JDBC 连接 URL。安装程序会根据您提供的值提供该连接 URL, 但是, 请确认该 URL 正确。

例如, 对于 SQL Server, 该 JDBC 连接 URL 会采用下列格式:

jdbc:sqlserver://*your\_db\_host*:*your\_db\_port*;databaseName=*your\_db\_name*

- 安装 Campaign Web 应用程序服务器的系统的名称。
- Campaign 应用程序服务器侦听的端口。如果计划实现 SSL,请获取 SSL 端口。
- 部署系统的网络域。例如,mycompany.com。
- CAMPAIGN HOME 的路径。

如果要在不同系统上安装 Contact Optimization 和 Campaign, 那么必须在主管 Contact Optimization 的系统上将 Campaign 安装的 Campaign 目录装配为网络驱动器。 位于 bin 目录中的 svrstop 实用程序必须对 Contact Optimization 主机具有执行许 可权。请使用 Campaign 安装目录的标准路径来定义 CAMPAIGN\_HOME。

# $\frac{1}{2}$  **BM EMM** 产品时所需的信息

如本节中所述, 收集必需的信息。

#### **Marketing Platform 信息**

每个 IBM EMM 产品的安装向导必须能够与 Marketing Platform 系统表数据库通信, 以便注册产品。

每次运行安装程序时,必须输人有关 Marketing Platform 系统表数据库的以下数据库连 接信息。

- 数据库类型。
- 数据库主机名。
- 数据库端口。
- 数据库名称或模式标识。
- 数据库帐户的用户名和密码。

当您创建数据库或模式时已获取这些信息。

### **Web i~E"**

对于具有部署在 Web 应用程序服务器上的 Web 组件的所有 IBM EMM 产品, 必须 获取以下信息:

- 安装 Web 应用程序服务器的系统的名称。根据您设置的 IBM EMM 环境、可能有 一个或多个系统名称。
- 应用程序服务器侦听的端口。如果计划实现 SSL, 请获取 SSL 端口。
- 部署系统的网络域。例如, mycompany.com。

# <span id="page-15-0"></span>**Contact Optimization** 实用程序设置参考

本节描述了"Contact Optimization 安装"向导中的"Contact Optimization 实用程序设置"窗  $\Box$ 

仅当您希望在运行安装程序的系统上使用 ACOOptAdmin 实用程序时, 才需要此信息。

表 2. ACOOptAdmin 实用程序要求

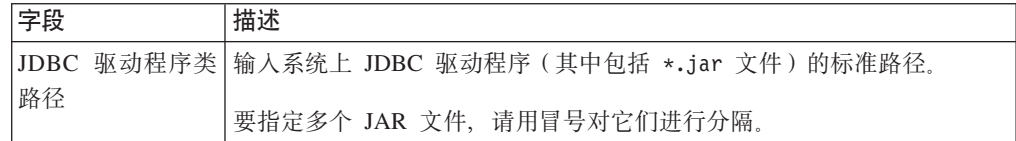

# **li d2d3dr3dr***<b>dn***</del><b>d***<b>d<b>dd***<b>r***d***</del><b>***dd***</del>***d***<b>d***d***<b>d***d***</del>***d***d**

如果已在要安装 IBM EMM 产品的机器上定义 JAVA HOME 环境变量,请验证它是否指 向 Sun JRE V1.6.

此环境变量不是安装 IBM EMM 产品的必需环境变量, 但是当它存在时, 它必须指向 Sun JRE V1.6.

如果您具有 JAVA HOME 环境变量, 且指向不正确的 JRE, 您必须在运行 IBM EMM 安 装程序之前取消 JAVA\_HOME 环境变量的设置。可按如下方式执行此操作。

• Windows: 在命令窗口中, 输入

set JAVA\_HOME=*leave empty and press return key*

• UNIX 类型的系统: 在终端中输入

export JAVA\_HOME=*leave empty and press return key*

取消设置该环境变量之后,IBM EMM 安装程序会使用随这些安装程序捆绑的 JRE。

安装完成时, 可重新设置该环境变量。

### $\frac{1}{2}$  步骤: 运行 IBM EMM 安装程序

运行 IBM EMM 安装程序前, 请验证是否满足以下先决条件。

- 已下载 IBM EMM 安装程序以及计划安装的产品的安装程序。IBM EMM 安装程序 和产品安装程序必须位于同一目录中。
- 您已获得按照第11 页的 『安装所有 [IBM EMM](#page-14-0) 产品时所需的信息 』中的描述所收集 的信息。

如果要在已安装其他 IBM EMM 产品的系统上重新运行安装程序, 请不要重新安装这 些其他产品。

有关安装程序的详细信息, 或如果在向导中输入信息时需要帮助, 请参阅本节中的其 他主题。

如此处所述, 运行 IBM EMM 安装程序, 并遵循向导中的指示信息。

• GUI 或 X Window System 方式

运行 IBM EMM Installer 文件。在 UNIX 上, 使用 .bin 文件。

<span id="page-16-0"></span>• 控制台方式

打开命令提示符, 然后从您下载 IBM 软件的目录运行 IBM EMM Installer 可执行文 件,如下所示。

在 Windows 上, 使用 -i console 运行 IBM EMM Installer 可执行文件。例如, *IBM\_EMM\_Installer\_N.N.N.N\_OS* -i console

在 UNIX 上, 运行 IBM EMM Installer.sh 文件而不使用任何开关。

注: 在 Solaris 上, 必须从 Bash shell 运行该安装程序。

• 无人照管方式

打开命令提示符, 然后从您下载 IBM EMM 软件的目录使用 -i silent 运行 IBM\_EMM\_Installer 可执行文件。在 UNIX 上, 使用 .bin 文件。例如, 要将位于同 一目录中的响应文件指定为安装程序:

*IBM\_EMM\_Installer\_N.N.N.N\_OS* -i silent

要指定其他目录中的响应文件, 请使用 -f filepath/filename。使用标准路径。例 如:

*IBM\_EMM\_Installer\_N.N.N.N\_OS* -i silent -f *filepath/filename*

有关无人照管方式的更多信息, 请参阅第7页的 『使用无人照管方式进行多次安 装。

# **Contact Optimization 和 EAR 文件或 WAR 文件**

如果要仅在 IBM 安装程序的此运行期间安装 Contact Optimization, 那么, 不需要创建 EAR 文件或 WAR 文件,因为不存在任何 Contact Optimization Web 应用程序。

所有 Contact Optimization GUI 元素都包含在 Campaign Web 应用程序内。在安装期 间, Contact Optimization 应该向 Marketing Platform 进行注册, 从而启用 Campaign 中 的所有 Contact Optimization 功能部件。(如果安装时遇到错误, 请参阅第15 页的 『手 动注册 [Contact Optimization](#page-18-0) 』, )

如果要将 Contact Optimization 与其他 IBM EMM 应用程序一起安装, 请遵循其他应 用程序的 EAR 文件的指示信息。

# <span id="page-18-0"></span>**Z 3 B dC Contact Optimization**

Contact Optimization 没有任何供您部署的独立 Web 应用程序。在安装、配置、部署并 验证 Campaign 的安装成功之后, 请完成 Contact Optimization 配置。

# **=h:X\*1,V/4("nd Contact Optimization 53m**

如果在安装过程中, Contact Optimization 安装程序未能与 Campaign 系统表连接, 那么 您会看到一条向您通知此故障的错误消息。安装过程会继续、但是在此情况下、您必 须手动创建并填充 Contact Optimization 系统表。

要创建并填充 Contact Optimization 系统表, 请对保存 Campaign 系统表的数据库或模 式运行此部分中列示的 SQL 脚本。

这些 SQL 脚本位于 Contact Optimization 安装目录下面的 ddl 目录中。

如果将 Campaign 系统表配置为使用 Unicode, 请使用位于 Contact Optimization 安装 目录下面的 ddl/unicode 目录中的相应脚本。

表 3. 用于创建 Unica<sup>®</sup> Optimize 表的脚本

| 数据源类型               | 脚本名称                                |  |
|---------------------|-------------------------------------|--|
| IBM DB <sub>2</sub> | aco systab db2.sql                  |  |
|                     | Microsoft SQL aco systab sqlsvr.sql |  |
| Server              |                                     |  |
| Oracle              | aco systab ora.sql                  |  |

仅存在一个用来填充 Contact Optimization 表的脚本, 即 aco populate tables.sql。 对于用来填充这些表的 aco\_populate\_tables.sql 脚本, 不存在任何 Unicode 等效脚 本。

# **=h:X\*1V/"az7**

如果在安装过程中, Contact Optimization 安装程序未能与 Marketing Platform 系统表 连接, 那么您会看到一条向您通知此故障的错误消息。安装过程会继续, 但是在此情 况下, 必须手动将 Contact Optimization 信息导入到 Marketing Platform 系统表中。

这些过程中提到的实用程序位于 Marketing Platform 安装下的 tools/bin 目录中。

# **V/"a Contact Optimization**

向 Marketing Platform 注册 Contact Optimization 会导入菜单项并且设置一些配置属性。

如果 Contact Optimization 安装程序无法连接至 Marketing Platform 数据库以注册产品, 请运行 configTool 实用程序。将下列示例命令用作指导。运行该实用程序的次数应与 文件数相等。对于 Contact Optimization, 因为有一个文件, 所以必须运行该实用程序一 次。

<span id="page-19-0"></span>configTool -i -p "Affinium|suite|uiNavigation|mainMenu|Campaign" -f "*full\_path\_to\_Optimize\_installation\_directory*\conf \optimize\_navigation.xml" configTool -v -i -o -p Affinium|Campaign|about -f "*full\_path\_to\_Optimize\_installation\_directory*\conf \optimize\_subcomponent\_version.xml" 所有 Contact Optimization 配置属性都随附于 Campaign, 因此, 不需要注册任何配置属

**=h:X\*1V/hC Contact Optimization dCtT**

如果在安装过程中, Contact Optimization 安装程序未能与 Marketing Platform 系统表 连接,那么您会看到一条向您通知此故障的错误消息。安装过程会继续,但是在此情 况下,必须手动在**设置 > 配置**页面上设置下列 Contact Optimization 配置属性。

- Campaign > unicaACOListener > serverHost
- Campaign > unicaACOListener > serverPort
- Campaign > unicaACOListener > useSSL

# 图置 **ACOOptAdmin** 工具

性。

必须在 ACOOptAdmin 工具中定义 JAVA HOME。

- 1. 打开位于 Contact Optimization 安装目录下面的 bin 目录中的 ACOOptAdmin.sh (UNIX) 或 ACOOptAdmin.bat (Windows) 文件, 以便进行编辑。
- 2. 找到 JAVA HOME 并将 [Change Me] 替换为由 Web 应用程序服务器使用的 Java 目 录的路径。
- 3. 保存并关闭该文件。

# **\*PDC'"UoC'r+oC'dC Contact Optimization**

如果要将 Contact Optimization 与包含中文字符、日语字符或韩语字符的用户名配合使 用, 那么必须配置 Contact Optimization 服务器。

- 1. 打开位于 Contact Optimization 安装目录下面的 bin 目录中的 Contact Optimization 服务器文件 (ACOserver), 以便进行编辑。
- 2. 除去注释,以将环境变量 UNICA\_ACSYSENCODING 设置为等于 UTF-8。

**Windows**: 在 ACOserver.bat 中除去以下行前面的 @rem: @rem set UNICA\_ACSYSENCODING=UTF-8

**UNIX**: 在 ACOserver.sh 中除去以下各行前面的 #:

#UNICA\_ACSYSENCODING=UTF-8 #export UNICA\_ACSYSENCODING

- 3. 保存并关闭该文件。
- 4. 如果 Contact Optimization 服务器正在运行, 请在新的控制台窗口中将其重新启动。

# $+$  步骤: 启动 Contact Optimization 服务器

必须启动 Contact Optimization 服务器, 才能使用 Contact Optimization。

<span id="page-20-0"></span>要启动 Contact Optimization 服务器, 请运行位于 Contact Optimization 安装目录下面 的 bin 目录中的 ACOserver 脚本。

运行 ACOServer 脚本, 如下所示。

在 Windows 上: ACOServer.bat start

在 UNIX 上: ./ACOServer.sh start

要确定 ACOserver 进程是否正在运行, 请使用 Windows Task Manager 或命令 ps -ef | grep unica aolsnr (在 UNIX 系统上)。

### **5** 按骤: 对 Contact Optimization 的表进行映射

要将 Contact Optimization 配置为与 Campaign 一起工作, 必须对 Campaign 中的所有 Contact Optimization 系统表以及您的联系历史记录和细分市场成员资格表进行映射。

有关对 Campaign 中的系统表进行映射的更多信息, 请参阅《IBM Campaign 管理员指 南》。

注: 对 Campaign 中的细分市场成员资格系统表进行映射以供与策略性细分市场配合使 用是可选操作。仅当将受众与使用策略性细分市场的流程图或 Contact Optimization 会 话配合使用时,才请对该受众的细分市场成员资格系统表进行映射。

- 1. 对所有系统表进行映射。
- 2. 对所有联系历史记录表进行映射。

确认 Campaign 配置中的每个受众级别都具有一个联系历史记录表。您必须对每个联 系历史记录表都进行映射。请参阅《IBM Campaign 管理员指南》, 以获取有关额外 的联系历史记录表的更多信息。

3. (可选)对于在使用策略性细分市场的 Contact Optimization 会话中使用的每个受众, 将该受众的细分市场成员资格系统表映射至定义细分市场成员的数据库表。

#### **9C\_TT8VP!1D\*s**#

如果计划使用策略性细分市场, 请确保对于 Campaign 配置中的每个受众级别, 都存 在一个细分市场成员资格表。您必须对每个细分市场成员资格表都进行映射。

请对受众细分市场成员资格表创建两个索引。对 SegmentID 创建第一个索引, 对受 众级别列创建第二个索引。例如, UA SegMembership 表附带对 CustomerID 创建的 索引以及对 SegmentID 创建的索引。

有关系统表和策略性细分市场的更多信息,请参阅《IBM Campaign 管理员指南》。

# **Contact Optimization** 系统表映射参考

由 Contact Optimization 系统表的名称 (如它们在配置对话框中所显示) 以及对应的缺 省表名组成的列表。

表 4. Contact Optimization 系统表映射

| Contact Optimization 系统表 | 数据库表            |
|--------------------------|-----------------|
| Optimize 会话表             | UACO_OptSession |

<span id="page-21-0"></span>表 4. Contact Optimization 系统表映射 (续)

|              | Contact Optimization 系统表 | 数据库表                        |
|--------------|--------------------------|-----------------------------|
| Optimize 流程表 |                          | <b>UACO_OptimizeProcess</b> |
|              | Optimize 运行历史记录表         | <b>UACO</b> SesnRunHist     |
|              | Optimize 会话细分市场表         | UACO_SesnSegment            |
|              | Optimize 商品细分市场表         | UACO_OfferSeg               |
|              | Optimize 会话商品表           | <b>UACO</b> SesnOffer       |
| Optimize 规则表 |                          | <b>UACO_Rule</b>            |
|              | Optimize 例外规则表           | <b>UACO_RException</b>      |
|              | Optimize 例外规则约束表         | <b>UACO RExConstraint</b>   |
|              | Optimize 规则约束表           | <b>UACO_RConstraint</b>     |
|              | Optimize 规则商品列表          | <b>UACO ROfferList</b>      |
|              | Optimize 规则商品表           | <b>UACO ROffer</b>          |
|              | Optimize 规则细分市场表         | <b>UACO_RSegment</b>        |
|              | Optimize 所建议联系基本表        | UACO_PCTBase                |
|              | Optimize 所建议属性基本表        | <b>UACO POABase</b>         |
|              | Optimize 已优化联系基本表        | UACO_OCTBase                |

# $\blacksquare$  Contact Optimization 联系历史记录表映射参考

由联系历史记录表的名称(如它们在配置对话框中所显示)以及对应的缺省表名组成 的示例列表。额外受众级别表的名称是您的配置特有的。

表 5. Contact Optimization 联系历史记录表映射

| 系统表         | 映射至数据库表           |
|-------------|-------------------|
| 客户联系历史记录表   | UA ContactHistory |
| 客户详细联系历史记录表 | UA DtlContactHist |

# **=h:i\$ Contact Optimization 20**

要验证是否已正确安装 Contact Optimization, 请登录到 IBM EMM 并确认您可访问**竞 名** > Contact Optimization.

从菜单中选择"优化"会打开"所有联系优化会话"页面,可在其中管理 Contact Optimization 会话。

在安装 Contact Optimization 之后, 会在 Campaign 中提供优化流程, 以供您在构建 Campaign 批处理流程图时使用。

对 Contact Optimization 表进行映射之后, 您可能需要从 IBM EMM 注销并再次进行 登录, 以显示竞销活动 > Contact Optimization 联系优化。

# <span id="page-22-0"></span>**Z 4 B Z`vVxPdC Contact Optimization**

在 Campaign 产品系列中, 分区提供保护与不同用户组关联的数据的方法。

配置 Campaign 或相关的 IBM EMM 应用程序以使用多个分区运行时,每个分区对应 用程序用户来说都是应用程序的一个单独的实例。不会指示同一系统上存在其他分  $\boxtimes$ .

对于与 Campaign 一起运行的 IBM EMM 应用程序, 可以仅在已配置 Campaign 实例 的分区中配置这些应用程序。每个分区中的应用程序用户只能访问为该分区中的 Campaign 配置的 Campaign 功能、数据和客户表。

# $A$  **Contact Optimization** 设置多个分区

可创建多个分区来与 Campaign 和 Contact Optimization 配合使用。

可以使用分区来配置 Contact Optimization 和 Campaign, 以使不同的用户组可以访问不 同的 Contact Optimization 和 Campaign 数据集。有关配置和使用多个分区的更多信息, 请参阅《IBM Campaign 安装指南》。

安装 Contact Optimization 会在产品安装目录的 ContactOptimization/partitions 目 录下面创建缺省分区 partition1。可在同一目录中创建额外分区。

如果将 Contact Optimization 配置为使用多个分区, 那么还必须将 Campaign 配置为使 用多个分区。为 Contact Optimization 创建的分区的名称必须与为 Campaign 创建的对 应分区的名称完全匹配。

注: 请保存原始 partition1 目录的干净副本以用作备份。

# **hContact Optimization** 设置多个分区

可使用分区来配置 Contact Optimization 和 Campaign, 以便不同的用户组对不同的 Contact Optimization 和 Campaign 数据集具有访问权。

- 1. 创建 Campaign 分区。
- 2. 在 Contact Optimization 安装目录的 partitions 目录中, 为您已在 Campaign 中 创建的每个分区都创建一个目录。

例如, 如果您已在 Campaign 中创建 partition2, 那么必须创建一个 ContactOptimization/partitions/partition2 目录。

3. 将 ContactOptimization/partitions/partition1 目录的内容连同其所有 (空)子 目录复制到您已为新分区创建的目录中。

例如, 将 partition1 目录的内容复制到 ContactOptimization/partitions/ partition2 目录中。

- 4. 如果新创建的目录的任何子目录不是空目录, 那么删除这些子目录中的所有文件。
- 5. 运行 SQL 脚本来创建并填充为新分区配置的数据库中的 Contact Optimization 系统 表。

<span id="page-23-0"></span>有关运行 SQL 脚本的更多信息, 请参阅第15 页的 『步骤: 必要时, 手动创建并填 充 Contact Optimization 系统表 』。

6. 对必须创建的每个分区都重复步骤 2 到步骤 5。请将最近创建的目录用作起始点。

注: 在缺省情况下, 会将分区安装在 ContactOptimization/partitions 目录下面。如 果修改 Contact Optimization 的缺省目录, 或者如果修改用于指定分区的目录, 那么请 相应地对这些指示信息进行调整。

# 为多个分区配置 ACOServer

必须将 Contact Optimization 配置为指向正确的分区目录。

安装 Contact Optimization 时, 会在由 OPTIMIZE\_HOME 指定的目录下面创建缺省分区目 录。此缺省分区目录包含一个分区, 即 partition1。无论您是否为 Contact Optimization 配置创建其他分区,都可修改所有分区的缺省位置。

要修改分区的主目录, 可选择在 Contact Optimization 服务器文件中设置环境变量 OPTIMIZE PARTITION HOME。此变量定义分区的根目录位置。如果设置此变量, 那么它 会覆盖缺省值。

#### Windows:

可通过将诸如以下两条命令之类的行添加至 ACOServer.bat 来设置此变量:

set OPTIMIZE PARTITION HOME=C:\partitions echo Using OPTIMIZE PARTITION HOME: %OPTIMIZE PARTITION HOME%

#### UNIX:

可通过将以下各行添加至 ACOServer.sh 来设置此变量:

OPTIMIZE PARTITION HOME = /root dir/work/partitions export OPTIMIZE PARTITION HOME echo "Using OPTIMIZE\_PARTITION\_HOME:" \$OPTIMIZE PARTITION HOME

# <span id="page-24-0"></span>**Z 5 B <8}6 Contact Optimization**

要升级任何 IBM EMM 产品, 必须满足"准备安装"一章中第[3](#page-6-0)页的 『先决条件』下列 出的所有先决条件。

此外, 还必须满足本节中列出的先决条件。

### 降去先前安装生成的响应文件

运行安装程序以从 8.6.0 之前的版本升级前,必须删除由先前安装生成的所有响应文件。

旧响应文件与 8.6.0 和更高版本的安装程序不兼容、这是因为已对安装程序行为和响应 文件格式进行了更改。

如果未能除去旧响应文件,可能会导致在运行安装程序时安装程序字段中预填充有不 正确的数据、或者导致安装程序无法安装某些文件或跳过配置步骤。

m应文件名为 installer <product><version>.properties, 但 IBM 安装程序本身的 文件除外, 该文件名为 installer.properties。安装程序在安装期间在用户指定的目录 中创建这些文件。缺省位置为用户的主目录。

#### **C'J'\*s(v^ UNIX)**

在 UNIX 上, 必须由安装产品的用户帐户来执行升级。

### **32 ;r 64 ;f>}6**

如果要从 IBM EMM 产品的 32 位版本移至 64 位版本、请确保满足以下条件。

- 产品数据源的数据库客户机库也是 64 位
- 所有相关库路径(例如,启动脚本或环境脚本)都正确引用数据库驱动程序的 64 位 版本

### **知识要求**

这些指示信息假定执行升级的人员了解以下内容:

- IBM 安装程序的基本功能, 如第5页的 『[IBM EMM](#page-8-0) 安装程序的工作方式』中所述
- 常规 IBM EMM 产品功能和组件, 包括文件系统的结构
- 源产品版本和新版本的安装与配置过程
- 保留源系统和目标系统中的配置属性
- 如果使用报告, 还应了解这些报告的安装和配置过程

### **Contact Optimization** 的升级顺序

升级当前 Contact Optimization 安装版本时, 需要考虑的事项与进行安装时需要考虑的 事项相同。

### 相关概念:

第4页的『如果要升级或配置多个分区』

第3页的 『[Contact Optimization](#page-6-0) 的安装顺序』

# <span id="page-25-0"></span>**20 Contact Optimization**

请下载下列安装文件。

要点: 请将所有这些文件置于同一目录中。此步骤是一项安装要求。

- IBM 安装程序
- Contact Optimization 安装程序

### **Z UNIX `M53OhCmI(**

在 UNIX 类型系统上, 请确保这些安装文件具有完全的执行许可权 (rwxr-xr-x)。

### 选择正确的安装程序文件

IBM Contact Optimization 安装文件根据产品版本以及计划与它们配合使用的操作系统 来命名。计划以控制台方式运行的 UNIX 文件例外,这些文件的命名并非特定于操作系 统。对于 UNIX,会根据安装方式是 X Window System 还是控制台来使用不同的文件。 例如:

**Windows** - GUI 和控制台方式 - IBM\_ContactOptimization\_*N.N.N.N\_*win64.exe 是 VN.N.N.N, 并且计划安装在 Windows 64 位操作系统上。

**UNIX** - X Window System 方式 - IBM ContactOptimization  $N.N.N.N$  solaris64.bin 是 VN.N.N.N, 并且计划安装在 Solaris 64 位操作系统上。

**UNIX** - 控制台方式 - IBM EMM Installer *N.N.N.N*.sh 是 VN.N.N.N, 并且计划安装在 所有 UNIX 操作系统上。

### **Contact Optimization }6=8**

请遵循下列准则, 以便升级到 Contact Optimization 的最新版本。

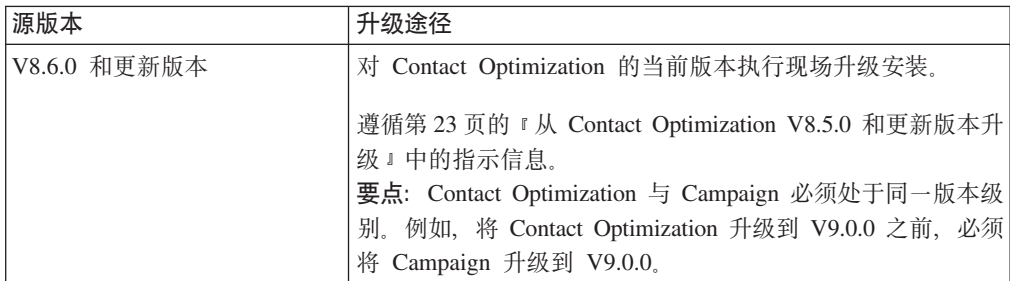

表 6. Contact Optimization 升级方案

注: 不存在从 Contact Optimization V8.5.0 之前的版本进行升级的升级路径。如果必须 从 Contact Optimization 的先前版本进行升级, 那么必须首先升级至 V8.5.0 或 V8.6.0, 然后再升级至 V9.0.0。

# <span id="page-26-0"></span>**Z 6 B }6 Contact Optimization**

从 Contact Optimization 的任何版本升级之前, 请确保您已阅读并理解下列信息。

- 查看介绍性部分第 21 页的第 5 章, 『准备升级 [Contact Optimization](#page-24-0)』, 它包含有关 升级所有 IBM EMM 产品的重要信息。
- 阅读以下主题, 以了解要从当前软件升级到 Contact Optimization 的新版本时必须执 行的操作。
- 注: 在升级过程中, 需要停止并重新启动 Contact Optimization 侦听器。

# $\mu$  Contact Optimization V8.5.0 和更新版本升级

可从 Contact Optimization 8.5.0 和更新版本执行现场升级。

注: 不存在从 Contact Optimization V8.5.0 之前的版本进行升级的升级路径。如果必须 从 Contact Optimization 的先前版本进行升级, 那么必须首先升级至 V8.5.0 或 V8.6.0, 然后再升级至 V9.0.0.

不需要将 Contact Optimization 会话从 Contact Optimization 8.5.0 和更新版本迁移至 Contact Optimization 的新版本。

升级 Contact Optimization 之前, 请收集下列信息:

#### **Marketing Platform** 信息

每个 IBM EMM 产品的安装向导必须能够与 Marketing Platform 系统表数据库通信, 以便注册产品。

每次在新位置中运行安装程序时, 都必须输入 Marketing Platform 系统表数据库的下列 数据库连接信息。

- 数据库类型。
- 数据库主机名。
- 数据库端口。
- 数据库名称。
- 数据库帐户的用户名和密码。
- Marketing Platform 数据库的 JDBC 连接 URL。安装程序会根据您提供的值提供该 连接 URL, 但是, 请确认该 URL 正确。

例如, 对于 SQL Server, 该 JDBC 连接 URL 会采用下列格式:

jdbc:sqlserver://*your\_db\_host*:*your\_db\_port*;databaseName=*your\_db\_name*

当您创建数据库或模式时已获取这些信息。

#### Campaign 信息

Contact Optimization 的安装向导必须与 Campaign 系统表数据库进行通信, 以创建 Contact Optimization 表。必须收集有关安装的下列信息, 以允许安装程序设置数据库表并 正确地配置 Contact Optimization。

- 是否已将 Campaign 数据库配置为使用 Unicode。
- Campaign 数据库类型。

如果数据库类型是 IBM DB2 并且安装在 UNIX 系统上, 那么您还必须提供 DB2 实 例路径。

如果数据库类型是 Oracle, 那么您还必须提供 Oracle 主目录。

- Campaign 数据库主机名。
- Campaign 数据库端口。
- Campaign 数据库名称。
- Campaign 数据库帐户的用户名和密码。
- Campaign 数据库的 JDBC 连接 URL。安装程序会根据您提供的值提供该连接 URL, 但是, 请确认该 URL 正确。

例如, 对于 SOL Server, 该 JDBC 连接 URL 会采用下列格式:

jdbc:sqlserver://*your\_db\_host*:*your\_db\_port*;databaseName=*your\_db\_name*

- 安装 Campaign Web 应用程序服务器的系统的名称。
- Campaign 应用程序服务器侦听的端口。如果计划实现 SSL, 请获取 SSL 端口。
- 部署系统的网络域。例如, example.com。
- CAMPAIGN HOME 的路径。

如果要在不同系统上安装 Contact Optimization 和 Campaign, 那么必须在主管 Contact Optimization 的系统上将 Campaign 安装的 Campaign 目录装配为网络驱动器。 位于 bin 目录中的 svrstop 实用程序必须对 Contact Optimization 主机具有执行许 可权。请使用 Campaign 安装目录的标准路径来定义 CAMPAIGN\_HOME。

Contact Optimization 的新版本在 AlgorithmTuning 类别中具有用于调整优化算法的新 配置属性。在升级 Campaign 时, 会添加这些配置属性。除非您希望调整 Contact Optimization 安装以获取最佳性能,否则,不需要修改这些属性。有关调整您的安装的详细 信息, 请参阅《IBM Contact Optimization 用户指南》和《IBM Contact Optimization 故 障诊断指南》。

- 1. 停止 Contact Optimization 侦听器。
- 2. 运行新的 IBM EMM 安装程序, 同时选择 Contact Optimization。

要点: 选择先前的 Contact Optimization 安装目录, 例如, C:\IBM\Optimize。

出现提示时, 选择**自动执行数据库安装**。

3. 启动 Contact Optimization 侦听器。

在 Contact Optimization 的最新版本中, ACOServer 脚本提供了用于启动和停止 Contact Optimization 侦听器的选项。此脚本位于 Contact Optimization 安装的 bin 目 录中。

 $#$  Windows  $#$ : ACOserver.bat start

- 在 UNIX 上: ACOserver.sh start
- <span id="page-28-0"></span>4. 对使用会话级别高级设置的所有 Contact Optimization 会话执行以下步骤:
	- a. 编辑 Contact Optimization 会话的会话级别高级设置。
	- b. 保存会话级别设置。

请保存这些设置以确保在升级期间将保留当前优化会话的会话级别高级设置。如果 不保存这些高级设置, 那么 ContinueOnGenerationLoopError 的行为可能如同其设 置为 False, 即使 ContinueOnGenerationLoopError 设置为 True。

# **\*PDC'"UoC'r+oC'dC Contact Optimization**

如果要将 Contact Optimization 与包含中文字符、日语字符或韩语字符的用户名配合使 用, 那么必须配置 Contact Optimization 服务器。

- 1. 打开位于 Contact Optimization 安装目录下面的 bin 目录中的 Contact Optimization 服务器文件 (ACOserver), 以便进行编辑。
- 2. 除去注释, 以将环境变量 UNICA ACSYSENCODING 设置为等于 UTF-8。

Windows: 在 ACOserver.bat 中除去以下行前面的 @rem: @rem set UNICA\_ACSYSENCODING=UTF-8

**UNIX**: 在 ACOserver.sh 中除去以下各行前面的 #: #UNICA\_ACSYSENCODING=UTF-8 #export UNICA\_ACSYSENCODING

- 3. 保存并关闭该文件。
- 4. 如果 Contact Optimization 服务器正在运行, 请在新的控制台窗口中将其重新启动。

# <span id="page-30-0"></span>**M录. 卸载 IBM 产品**

如果执行以下操作, 那么可能需要卸载 IBM 产品。

- 停用系统。
- 从系统除去 IBM 产品。
- 释放系统上的空间。

安装 IBM EMM 产品时, 卸载程序包含在 Uninstall Product 目录中, 其中 Prod $uct$  是 IBM 产品的名称。在 Windows 上、还会向控制面板中的添加或删除程序列表 中添加一个条目。

运行 IBM 卸载程序可确保从系统除去所有配置文件、安装程序注册表信息和用户数据。 如果手动除去安装目录中的文件而非运行卸载程序, 那么当您稍后在同一位置重新安 装 IBM 产品时,可能会导致安装不完整。卸载某个产品之后,其数据库不会被除去。 卸载程序仅会除去安装期间创建的缺省文件。安装之后所创建或生成的任何文件都不 会被除去。

# **Reader Contact Optimization 表**

卸载 Contact Optimization 之前, 您可能希望将 Contact Optimization 表从 Campaign 数 据库中除去。

要除去 Contact Optimization 表,请运行 Contact Optimization 安装目录下面的 ddl 目 录中的 aco systab drop.sql 脚本。

### **6X BM** 产品

请遵循下列指示信息, 以正确地从系统中除去 IBM 产品。

注: 在 UNIX 上, 必须由安装 IBM EMM 的用户帐户运行卸载程序。

- 1. 如果 IBM 产品部署了 Web 应用程序, 请从 WebSphere 或 WebLogic 取消部署 IBM EMM 产品 Web 应用程序。
- 2. 关闭 WebSphere 或 WebLogic.
- 3. 停止与要除去的产品相关的任何正在运行的进程。

例如,在卸载这些产品之前,停止 Campaign 或 Contact Optimization 侦听器服务。

- 4. 检查产品安装目录中是否存在 ddl 目录, 如果存在, 那么可以运行此处提供的脚本 以从系统表数据库中删除表。
- 5. 运行 IBM EMM 卸载程序并遵循向导中的指示信息。

该卸载程序位于 Uninstall Product 目录中, 其中 Product 是 IBM EMM 产品的 名称。Uninstall Product 目录位于产品安装目录中。

卸载使用无人照管方式安装的产品时,将以无人照管方式来运行卸载(不会显示任 何对话框来供用户进行交互)。

# <span id="page-32-0"></span>**联系 IBM** 技术支持

如果遇到无法通过查阅文档解决的问题, 那么贵公司的指定支持联系可致电 IBM 技术 支持。请使用此部分中的信息以确保高效并成功地解决问题。

如果您不是贵公司的指定支持联系, 请与 IBM 管理员联系以了解相关信息。

### **\*U/DE"**

联系 IBM 技术支持前, 请收集以下信息:

- 有关问题性质的简短描述。
- 发生问题时看到的详细错误消息。
- 重现该问题的详细步骤。
- 相关的日志文件、会话文件、配置文件和数据文件。
- 关于产品和系统环境的信息,可按"系统信息"中所述获得此信息。

### **53E"**

致电 IBM 技术支持时, 可能会要求您提供有关系统环境的信息。

如果问题不妨碍登录, 则可在"关于"页面上获得大部分此类信息, 该页面提供有关所 安装的 IBM 应用程序的信息。

可通过选择帮助 > 关于访问"关于"页面。如果无法访问"关于"页面, 那么通过查看位于 每个应用程序的安装目录下的 version.txt 文件, 可以获取任何 IBM 应用程序的版本 号。

### **IBM** 技术支持的联系信息

有关联系 IBM 技术支持的方法, 请参见 IBM 产品技术支持网站: [\(http://www-](http://www-947.ibm.com/support/entry/portal/open_service_request)[947.ibm.com/support/entry/portal/open\\_service\\_request\)](http://www-947.ibm.com/support/entry/portal/open_service_request).

# <span id="page-34-0"></span>声明

本信息是为在美国提供的产品和服务而编写的。

IBM 可能在其他国家或地区不提供本文档中讨论的产品、服务或功能特性。有关您当前 所在区域的产品和服务的信息, 请向您当地的 IBM 代表咨询。任何对 IBM 产品、程 序或服务的引用并非意在明示或暗示只能使用 IBM 的产品、程序或服务。只要不侵犯 IBM 的知识产权,任何同等功能的产品、程序或服务,都可以代替 IBM 产品、程序或 服务。但是, 评估和验证任何非 IBM 产品、程序或服务, 则由用户自行负责。

IBM 可能已拥有或正在申请与本文档内容有关的各项专利。提供本文档并未授予用户使 用这些专利的任何许可。您可以用书面方式将许可查询寄往:

IBM Director of Licensing IBM Corporation North Castle Drive Armonk, NY 10504-1785 U.S.A.

有关双字节 (DBCS) 信息的许可查询,请与您所在国家或地区的 IBM 知识产权部门联 系, 或用书面方式将查询寄往:

Intellectual Property Licensing Legal and Intellectual Property Law IBM Japan, Ltd. 19-21, Nihonbashi-Hakozakicho, Chuo-ku Tokyo 103-8510, Japan

本条款不适用英国或任何这样的条款与当地法律不一致的国家或地区: International Business Machines Corporation"按现状"提供本出版物, 不附有任何种类的(无论是明示的还 是暗含的)保证,包括但不限于暗含的有关非侵权、适销和适用于某种特定用途的保 证。某些国家或地区在某些交易中不允许免除明示或暗含的保证。因此本条款可能不 适用于您。

本信息中可能包含技术方面不够准确的地方或印刷错误。此处的信息将定期更改;这 些更改将编入本资料的新版本中。IBM 可以随时对本出版物中描述的产品和/或程序进行 改进和/或更改,而不另行通知。

本资料中对非 IBM Web 站点的任何引用都只是为了方便起见才提供的,不以任何方式 充当对那些 Web 站点的保证。那些 Web 站点中的资料不是 IBM 产品资料的一部分, 使用那些 Web 站点带来的风险将由您自行承担。

IBM 可以按它认为适当的任何方式使用或分发您所提供的任何信息而无须对您承担任何 责任。

本程序的被许可方如果要了解有关程序的信息以达到如下目的: (i) 允许在独立创建的程 序和其他程序(包括本程序)之间进行信息交换, 以及(ii) 允许对已经交换的信息进行 相互使用, 请与下列地址联系:

<span id="page-35-0"></span>IBM Corporation 170 Tracer Lane Waltham, MA 02451 U.S.A.

只要遵守适当的条件和条款, 包括某些情形下的一定数量的付费, 都可获得这方面的 信息。

本文档中描述的许可程序及其所有可用的许可资料均由 IBM 依据 IBM 客户协议、IBM 国际程序许可协议或任何同等协议中的条款提供。

此处包含的任何性能数据都是在受控环境中测得的。因此,在其他操作环境中获得的 数据可能会有明显的不同。有些测量可能是在开发级的系统上进行的,因此不保证与 一般可用系统上进行的测量结果相同。此外、有些测量是通过推算而估算的、实际结 果可能会有差异。本文档的用户应当验证其特定环境的适用数据。

涉及非 IBM 产品的信息可从这些产品的供应商、其出版说明或其他可公开获得的资料 中获取。IBM 没有对这些产品进行测试, 也无法确认其性能的精确性、兼容性或任何其 他关于非 IBM 产品的声明。有关非 IBM 产品性能的问题应当向这些产品的供应商提 出。

所有关于 IBM 未来方向或意向的声明都可随时变更或收回, 而不另行通知, 它们仅仅 表示了目标和意愿而已。

所显示的所有 IBM 的价格均是 IBM 当前的建议零售价,可随时更改,而不另行通知。 经销商的价格可能会有所不同。

本信息包含在日常业务操作中使用的数据和报告的示例。为了尽可能完整地说明这些 示例,示例中可能会包括个人、公司、品牌和产品的名称。所有这些名字都是虚构 的,若现实生活中实际业务企业使用的名字和地址与此相似,纯属巧合。

版权许可:

本信息包括源语言形式的样本应用程序,这些样本说明不同操作平台上的编程方法。 如果是为按照在编写样本程序的操作平台上的应用程序编程接口 (API) 进行应用程序的 开发、使用、经销或分发为目的,您可以任何形式对这些样本程序进行复制、修改、 分发,而无须向 IBM 付费,这些示例并未在所有条件下作全面测试。因此,IBM 不能 担保或暗示这些程序的可靠性、可维护性或功能。样本程序都是"按现状"提供的,不 附有任何种类的保证。对于因使用样本程序所引起的任何损害,IBM 概不负责。

如果您正以软拷贝格式查看本信息, 那么图片和彩色图例可能无法显示。

### 商标

IBM、IBM 徽标和 ibm.com 是 International Business Machines Corp. 在全球许多管辖 区域的商标或注册商标。其他产品和服务名称可能是 IBM 或其他公司的商标。当前的 IBM 商标列表, 可从 Web 站点 www.ibm.com/legal/copytrade.shtml 上 『版权和商标信 息』部分获取。

### <span id="page-36-0"></span> $R$ 熟私策略和使用条款注意事项

IBM 软件产品("软件产品", 其中包括作为服务解决方案的软件)可能使用 cookie 或 其他技术来收集产品使用信息,以帮助改进最终用户体验、定制与最终用户的交互或 实现其他目的。cookie 是 Web 站点可以向您的浏览器发送的一段数据、这些数据可以 作为标记存储在您的计算机上, 用于识别您的计算机。在许多情况下, 这些 cookie 不会 收集任何个人信息。如果您所使用的软件产品使您可以通过 cookie 和类似技术来收集个 人信息, 那么我们将向您通知以下详情。

根据部署的配置, 此软件产品可能使用会话和持久 cookie, 它们会收集每个用户的用户 名和其他个人信息, 以实现会话管理、增强用户可用性或其他使用情况跟踪或功能性 目的。可以禁用这些 cookie, 但禁用 cookie 同时也会除去它们所启用的功能。

通过 cookie 和类似技术收集个人信息由不同的管辖区域监管。如果为此软件产品部署的 配置为您(作为客户)提供了通过 cookie 和其他技术从最终用户处收集个人信息的能 力,那么您应自行寻求适用于此类数据收集的任何法律的相关法律意见,包括在适当 时提供通知和同意文件的任何要求。

IBM 对客户提出以下要求: (1) 提供指向客户的 Web 站点使用条款 (例如隐私策略, 其中包括指向 IBM 和客户的数据收集与使用实践)的清晰而显著的链接,(2) 通知 IBM 会代表客户在访问者的计算机上放置 cookie 和单像素 GIF/Web beacon, 并提供对此类 技术的目的的说明, 以及 (3) 按照法律要求, 在由客户或 IBM 代表客户在 Web 站点 访问者的设备上放置 cookie 和单像素 GIF/Web beacon 之前, 取得 Web 站点访问者 的同意

有关出于这些目的而使用各种技术(包括 cookie)的更多信息, 请参阅位于 http:// www.ibm.com/privacy/details/us/en 的《IBM 网上隐私声明》中标题为"Cookie、Web Beacon 和其他技术"的章节。

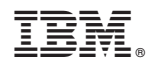

Printed in China